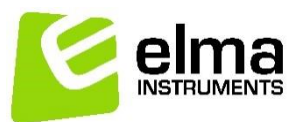

# **Trend Networks LanTEK IV oppsett**

### **Koble LanTEK til Wi fi**

Trykk på settings (tannhjul øverst i høyre hjørne) Velg rett Wi-Fi nett og passord og trykk OK

#### **Linke LanTEK IV til Anyware**

Lag konto på [www.anyware.trend-networks.com/login](http://www.anyware.trend-networks.com/login) **OBS! Lag kun 1 konto!** Alle andre brukere må legges til etterpå fra hovedbruker. **VELDIG VIKTIG!**

 $\equiv$ Velg de tre strekene øverst til venstre. Velg Devices Trykk pluss oppe til høyre Legg in Device ID trykk OK (Husk /) **Legg til flere brukere:** Trykk på tre streker, velg User Accounts Trykk +, fyll ut og trykk Submit

#### **Oppsett av LanTEK IV**

**Opprette jobber/Valg av riktig standard**  Trykk på Jobs Trykk + øverst i displayet Legg inn ønsket jobbnavn (ikke velg job identifier) Trykk på jobben du har laget Trykk på + Velg om du skal teste fiber eller kobber (vanlig kat. kabler) "Test prefix" er hva alle testene får som navn i starten før test nr. Test range from-to: Her må du velge antall tester du ønsker. Husk å ha like mange siffer på begge. Eks, ønsker du 120 tester må start være 001 Trykk på "Copper test standard" i bunn for å endre test standard Cenelec EN50173-1 anbefaller vi å teste etter i Norge

Channel (om du bruker channel adapter med patche snor fra instrumentet til panelet) Permanent link er det vi velger.

Select Grade (kategori): D = Cat 5e / ISO D 2nd  $E = Cat. 6 / ISO E$  $EA = Cat. 6a / ISO EA$  $F = Cat. 7 / ISO F$ 

Select cable: Class PL1 PL2 CP1 = Vanlig uttak Class PL3 = Grenstav som kobles i vanlig uttak over himling/kabelstige

Cable:

Generic = Generell /universal kabel og uttak. Her må du oppgi NVP på kabelen, normal er verdien som komme opp den du skal benytte. Det er denne som skal benyttes om du ikke finner rett produsent og type i listen.

UTP = Uskjermet kabel STP = Skjermet kabel Connector brand near/far: Velg generic om du ikke finner rett produsent

Sjekk at "Cable shielded" er krysset av om du har STP (skjermet kabel), eller ikke om du har UTP (uskjermet kabel)

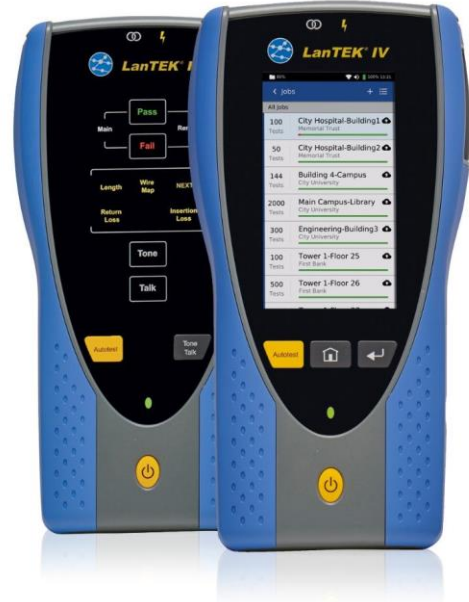

Trykk hake øverst til høyre 2 ganger og du er klar til å start testene.

Når dette symbolet <sup>○○</sup> lyser blått (og connectorene lyser i samme farge) har testeren kontakt med mottakeren, og du kan trykke autotest for å starte.

Både sender og mottager viser kontakt, om testen er PASS (godkjent) eller FAIL. Da lyser også connectorene grønt om det er godkjent. Det er da lett for 2 personer å se når testen er ferdig og man kan flytte til neste uttak

## **Synkronisere/laste opp i skyen**

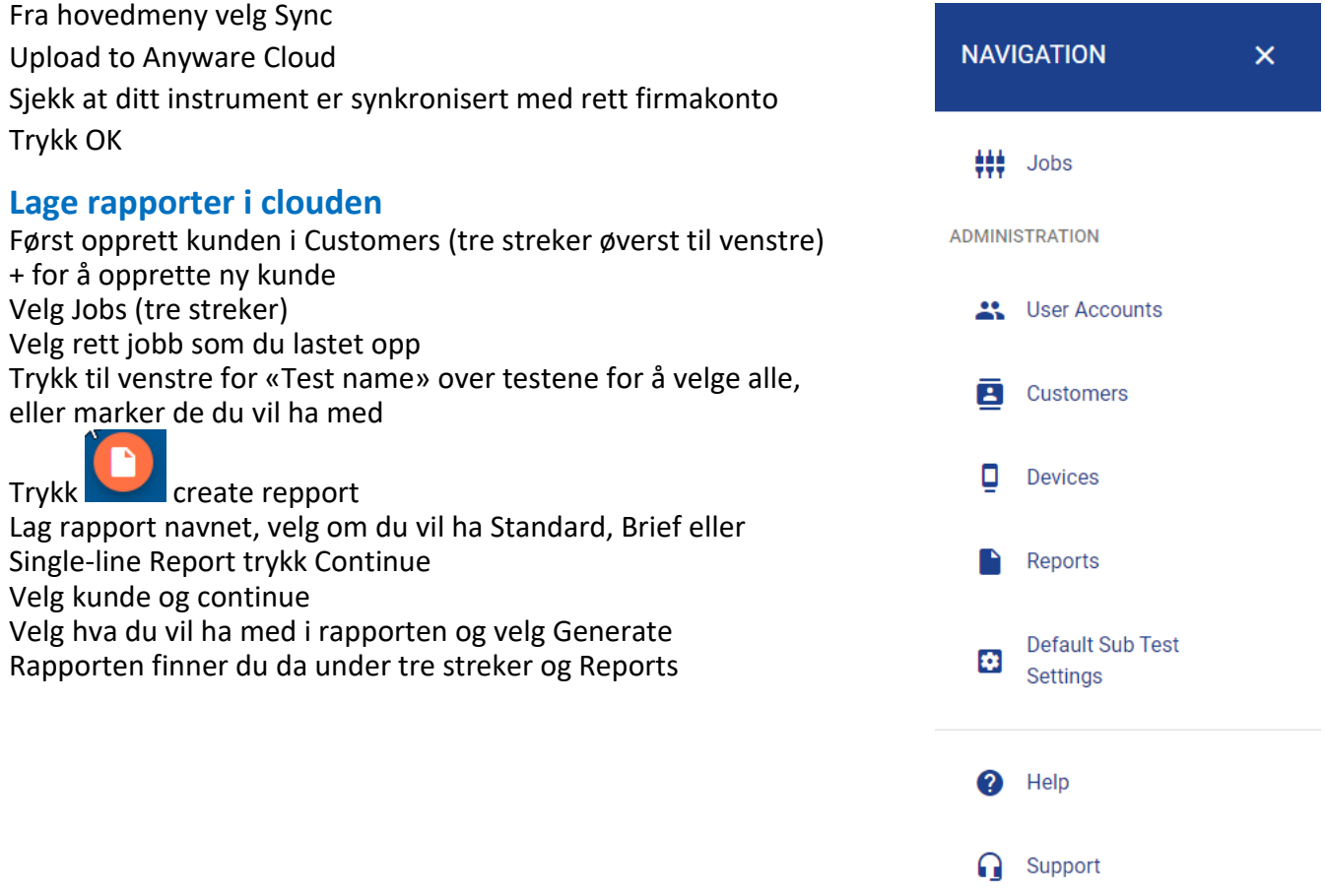

#### **Trenger du mer hjelp? Fjernsupport:**

Trykk "Settings", velg så "Device settings" og så "Remote Control Settings" Skru på dette øverst i høyre hjørne Oppgi Your ID og passord (Det er fra fabrikk: comet123)

#### **Elma Instruments AS**

[www.elma-instruments.no](http://www.elma-instruments.no/)

Garver Ytteborgsvei 83 N-0977 Oslo Norway

Telefon: +47 22 10 42 70

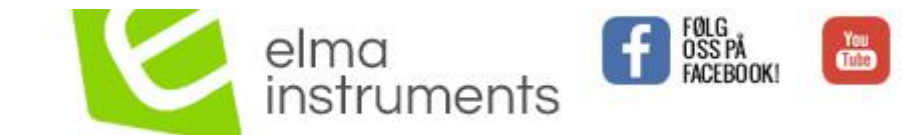

Besøk oss på www.elma-instruments.no